# **Package Contents**

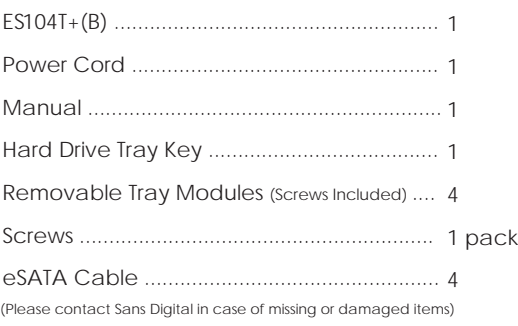

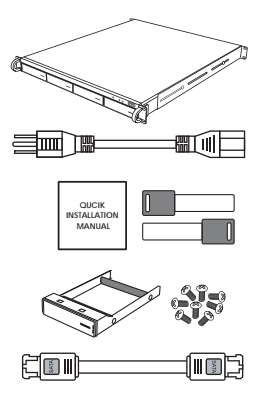

**Computer** 

## **Hardware Diagrams**

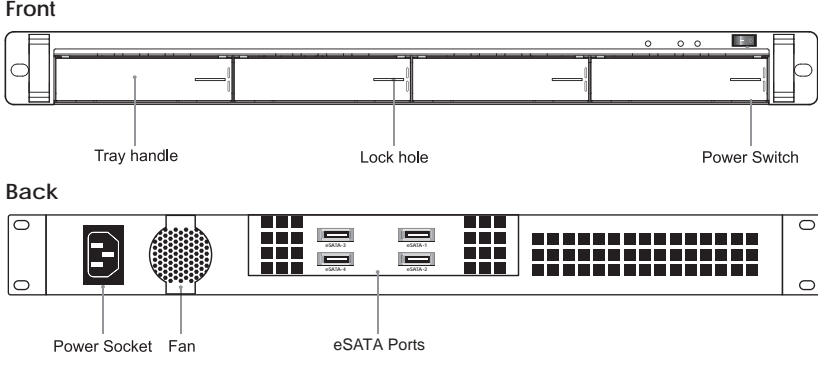

### **A. Using on Board SATA Connector**

Connect one end of the eSATA bracket-to-SATA cable to the SATA interface on the motherboard of your computer and connect the other end to the SATA port on the back of the unit. Make sure the screws on the eSATA to SATA bracket are fastened and the eSATA connector is secure as illustrated below. After ensuring the device was installed successfully, power on the unit, and then power on the PC.

### **B. RAID Controller Card Mode**

Install the RAID controller card into the PCI slot on your PC. Connect one end of the eSATA on the RAID controller card (use eSATA to SATA bracket if necessary) and connect the other end to the eSATA port on the unit. Make sure the screws on the bracket are fastened and the eSATA connector is secure as illustrated below. After ensuring the unit was installed successfully, power on the unit, and then power on the PC. (To set the RAID level on the RAID controller card, please refer to the RAID controller card user's manual.)

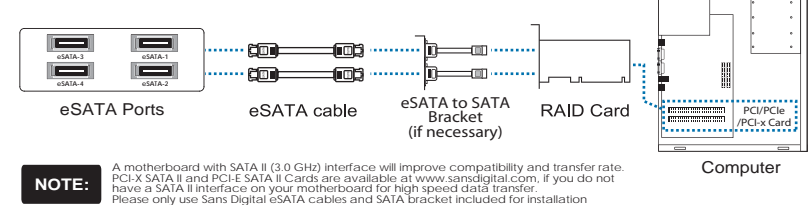

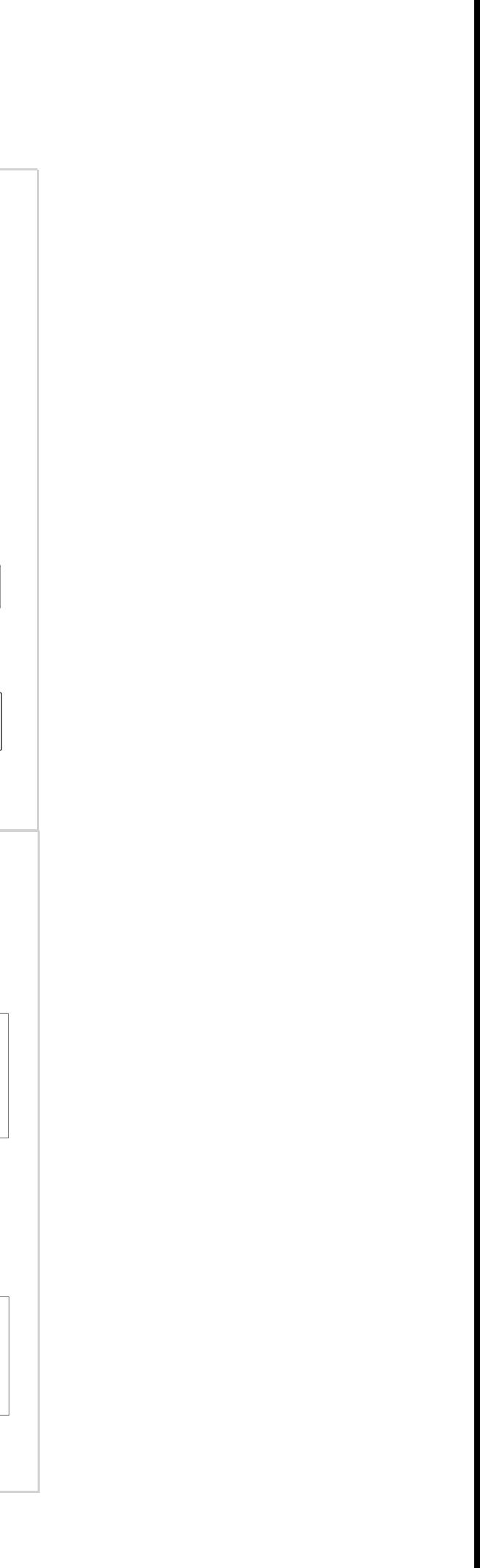

## Front Cover **Page 1**

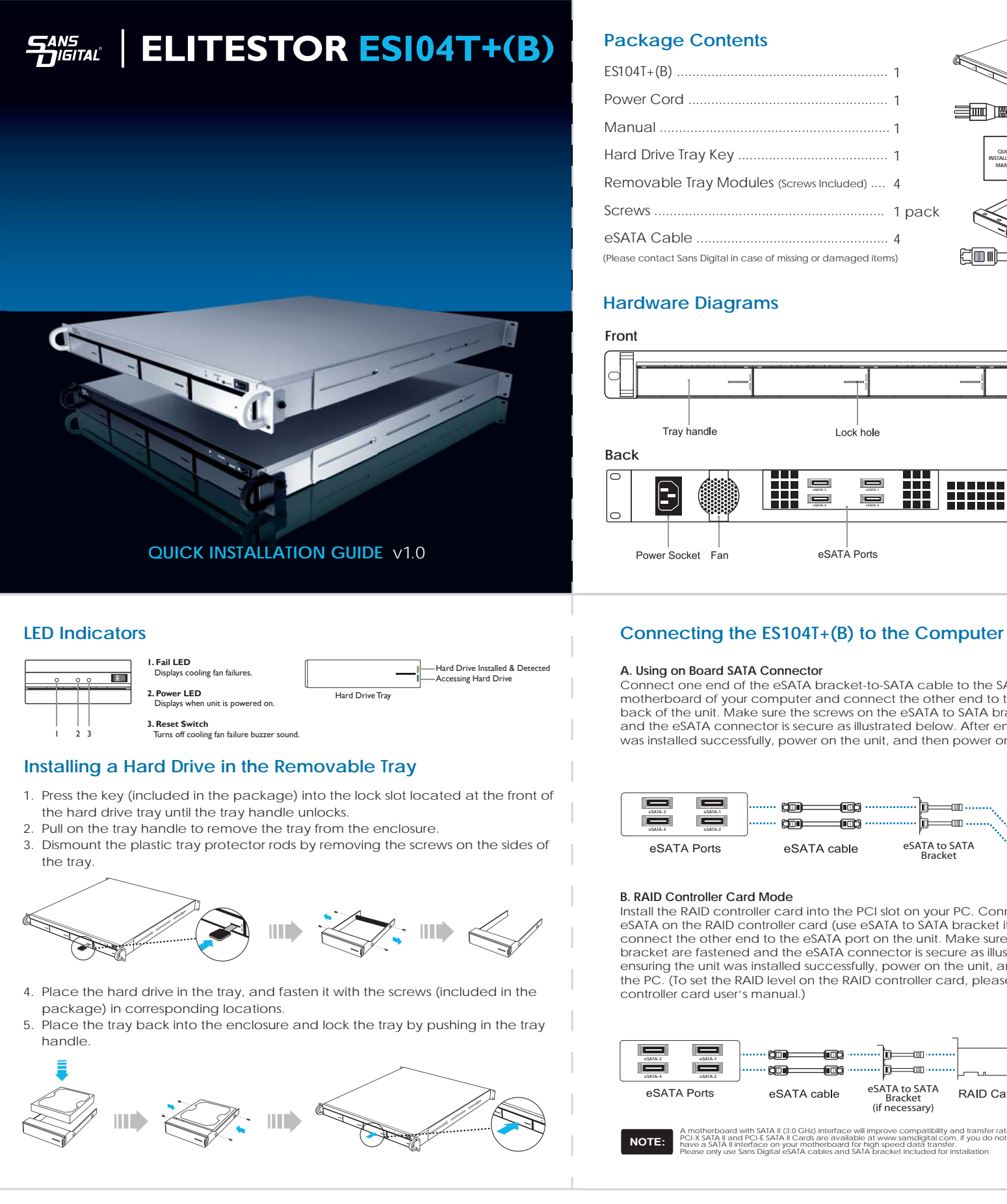

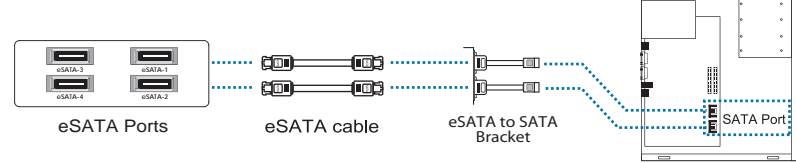